# PYTHON Frame Rate Calculator (PFC) User's Manual

#### **Purpose**

The purpose of the PYTHON Frame Rate Calculator (PFC) is to provide a tool which Field Applications Engineers can use to help customers set up their PYTHON sensors to achieve a desired frame rate and be able to come up with values to program into sensor registers. Also, it can be used to see if the desired frame rate is achievable.

## **Program Distribution**

The program is distributed as a single exe with no installer. It is available in 32 or 64 bit versions.

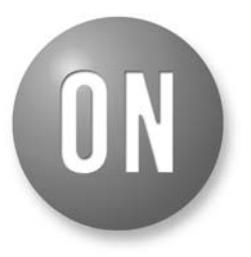

# **ON Semiconductor®**

**[www.onsemi.com](http://www.onsemi.com/)**

# **APPLICATION NOTE**

## **Sensor Registers the Program Uses**

The following is a list of PYTHON registers which PFC settings effect. If you import/export a Python scripts PFC will extract or populate information from these registers:

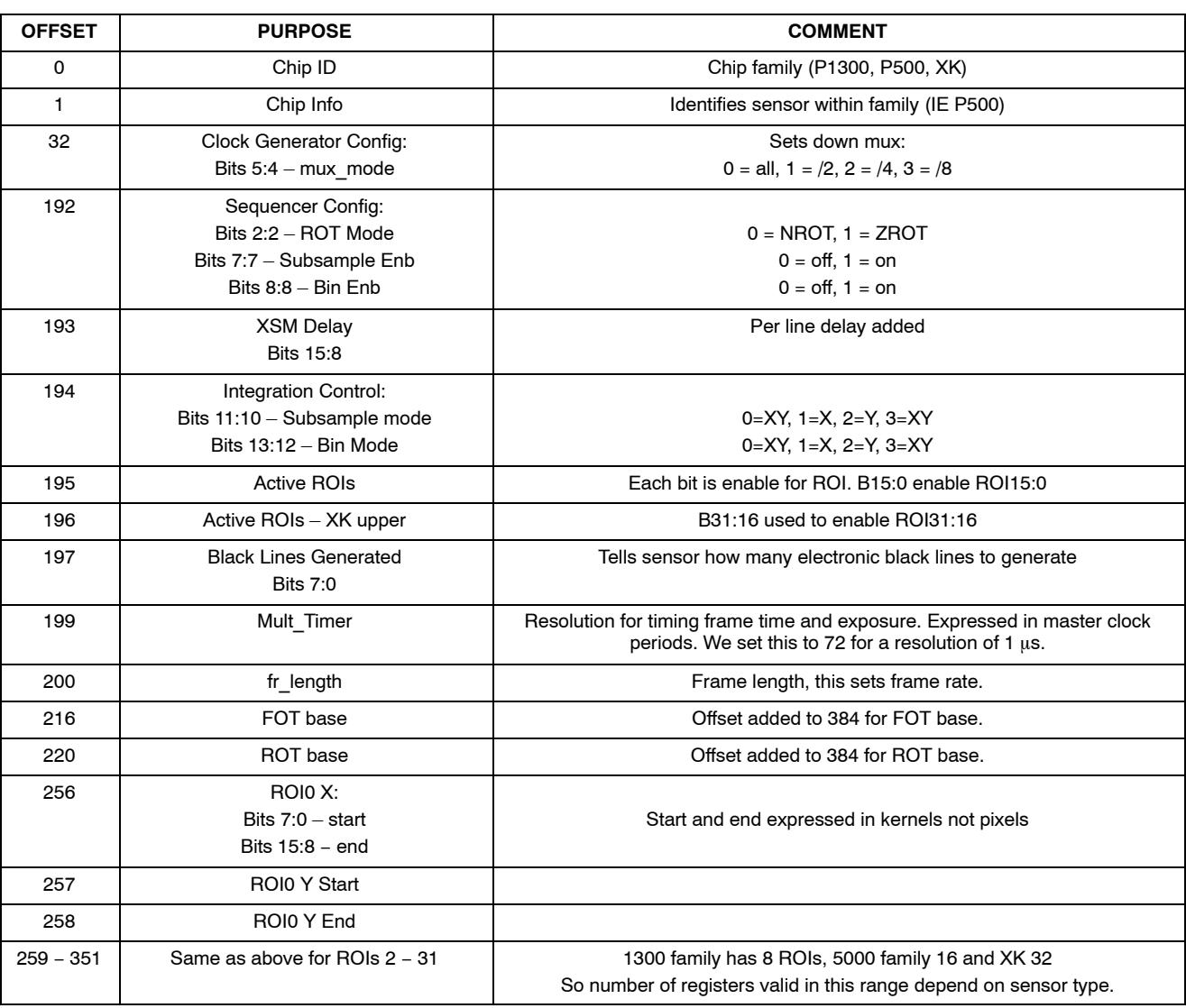

#### **Table 1. SENSOR REGISTERS**

## **Using Program**

This section talks about how to use the program to create regions of interest (ROIs) which allow you to achieve the image sizes and frame rates you desire. To make things easier, this section deals with a single ROI at a time and no file IO.

## **In General**

## *Editing Parameters*

In PFC any parameter which has a white box is non−changeable. Any parameter you can change will have a colored box. With colored boxes, if you enter an invalid number, the edit box will turn red and the main information box will contain the error condition:

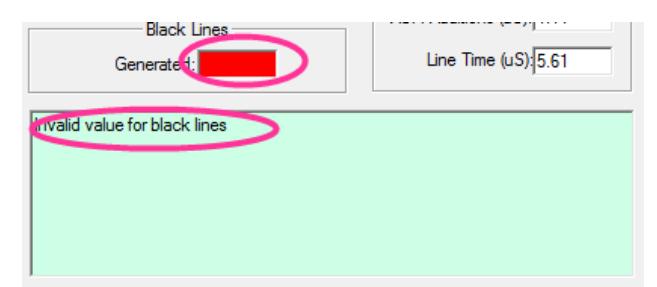

**Figure 1.** 

## *Parameter Storage*

Most parameters are non−volatile and they are stored in the registry. They can also be stored in files but file IO will be discussed later.

## *Program Version*

The program version can be retrieved by doing  $Help \rightarrow About:$ 

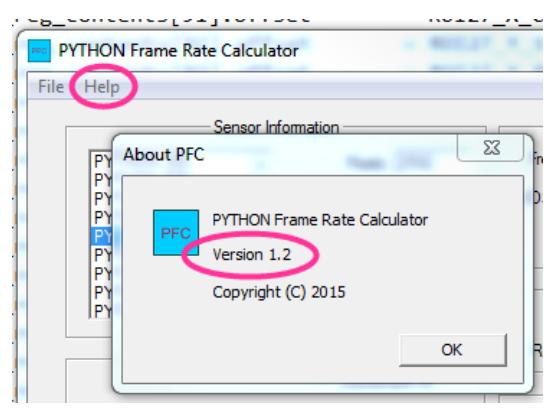

**Figure 2.** 

## *Information Box*

The information box is the main communications method to the user. Normally the information box will only have 1 line in it but sometimes it takes several lines to explain error conditions. In this case the box has vertical scrolling and you can scroll up/down to look at information.

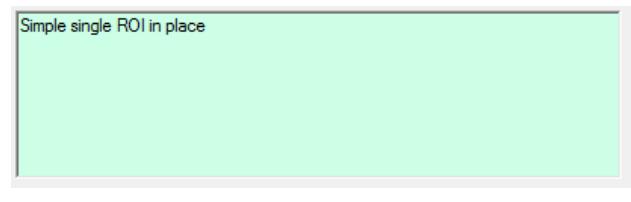

**Figure 3.** 

## *ROI Display*

The ROI display is similar to the actual sensor output. You can configure any of the 32 possible ROIs but you will not see it unless you enable it. So, if you want to see the results of a single ROI you are working on in terms of array area it resides in or its' individual effect on frame rate just enable that ROI:

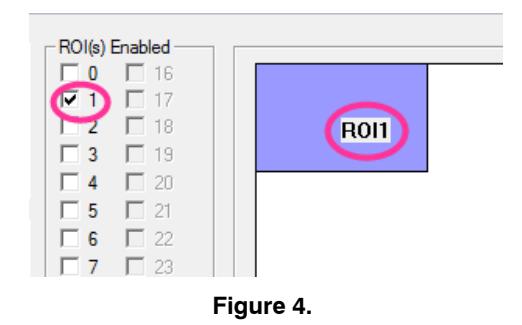

## *ROI Configure*

To **configure** an ROI select its radio button in the **configuration section**. Configuring an ROI will not affect sensor frame rate unless you enable it. If you want to configure the sensor from several image sizes and frame rates then click on the ROI in the configuration area and then just enable that one ROI in the enable section:

| ROI Being Configured<br>CO C 1 C 2 C 3 C 4 C 5 C 6 C 7 |  |  |  |  |  |                                         |  |
|--------------------------------------------------------|--|--|--|--|--|-----------------------------------------|--|
|                                                        |  |  |  |  |  |                                         |  |
|                                                        |  |  |  |  |  | 08 09 010 011 012 013 014 015           |  |
|                                                        |  |  |  |  |  | C 16 C 17 C 18 C 19 C 20 C 21 C 22 C 23 |  |
|                                                        |  |  |  |  |  | 0 24 0 25 0 26 0 27 0 28 0 29 0 30 0 31 |  |
|                                                        |  |  |  |  |  |                                         |  |

**Figure 5.** 

#### *Sensor Selection*

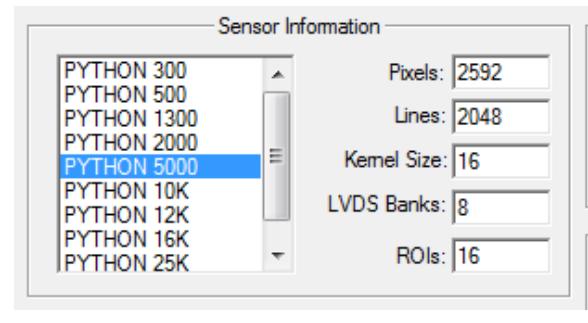

**Figure 6.** 

This section of the GUI allows you to select your sensor of interest. This section may end up helping you determine what PYTHON sensor you need to achieve any speed requirements etc. you may have.

Select a sensor from the list box. The properties associated with the sensor are retrieved from a local database. None of these properties are changeable and therefore they are white in color.

Your latest sensor selection is saved in an internal database and also in the WINDOWS registry. The next time you open PFC your sensor should show up.

Please note: changing sensors may change your ROI definitions if the kernel size and sensor area changes. You may have to redefine some ROIs.

#### *Master Clock*

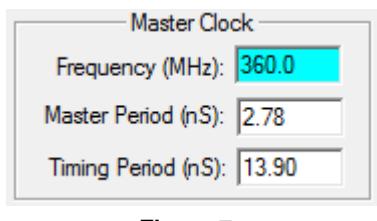

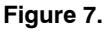

The master clock, as the name implies, is the main clock in frequency. The maximum for PYTHON 300/500/1300/2000/5000 is 72 MHz and for PYTHON XK it is 360 MHz. For XK the 360 MHz is not used for timing XSM delay and fr\_length etc. There is an internal divide by 5 for that. Because of this, a timing period display was added to avoid confusion. So you will see the master clock period and a timing period. For 300 through 5000 the two will be the same. For XK the timing period will be 5X larger than master clock period. The master frequency is changeable and that is why it is cyan. The master clock period for the frequency is also displayed and this period effects the time of everything in the calculator.

#### *LVDS Banks Used*

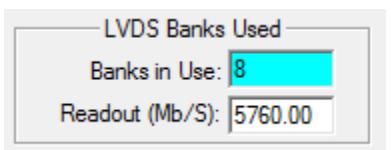

#### **Figure 8.**

You can change the number of LVDS banks the sensor uses. The sensor box tells you the maximum number but you can use less if you want to simplify your FPGA capture subsystem. Using less will decrease your readout rate and decrease frame rate. All sensors support 2x, 4x and 8x down muxing except the P1300 family. There you are limited to 4,2,1 LVDS banks.

PFC knows what the LVDS capabilities are for each sensor and it will turn the **LVDS used** edit box red if you choose a bad value.

#### *Mult Timer*

In PYTHON the mult timer register allows you to establish a resolution for timing things like exposure or frame length. By default we set up a convenient resolution of 1  $\mu$ s by setting mult\_timer = 72. This is 72 14 ns timing periods. By using a 1 µs resolution it is easier to look at the exposure and frame length registers and figure out what they are set to. For example, a value of 12,000 is 12 ms.

Changing this setting effects fr\_length in the calculator which in turn effects frame rate.

#### *Resultant Image*

The resultant image is the image size the sensor will output after configuring your ROIs and subsampling. This section is displayed by PFC after it is calculated from the ROI and subsample parameters. The one field which can be edited is bit depth. Bit depth does not have an effect on frame rate because the LVDS clock for 8 bit is reduced to the point where the lower bit depth and LVDS clock rate provide the same frame rate as 10 bit mode with the full LVDS clock rate.

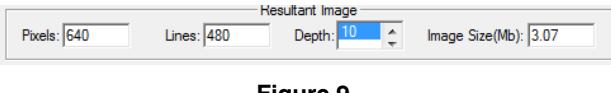

**Figure 9.** 

#### *Image Subsample Options*

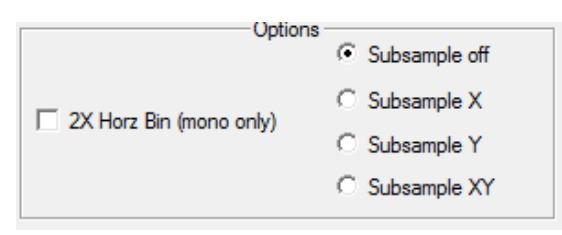

#### **Figure 10.**

Here there are two options: bin and subsample. The bin is actually an averaging in the analog domain so there is not increase in output but there is noise reduction and frame rate improvement. The specification indicates binning is possible in the Y direction if the sensor is not running pipelined. Most of the time sensors will be run pipelined so the binY option is not allowed in PFC. BinX will cut the image width by 2 and improve frame rate.

Subsampling is actually decimation. You can subsample in both directions. You will get a frame rate increase in both directions.

*Row Overhead Time Mode*

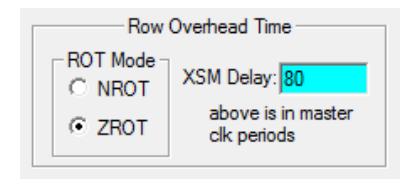

**Figure 11.** 

There are 3 ROT modes: Normal ROT, Zero ROT and non−zero ROT.

Normal ROT, NROT has ROT sequential with readout:

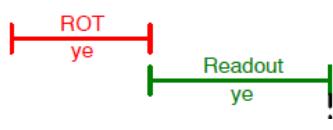

## **Figure 12.**

Zero ROT places ROT in parallel with readout so effectively ROT does not affect line time:

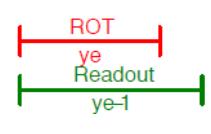

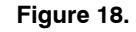

Non−zero ROT, is ZROT with line delay or XSM delay. The XSM delay does affect line time and expands horizontal blanking. NZROT mode can be useful if you need HBlank time for your capture subsystem to finish capturing a line.

*ROT*

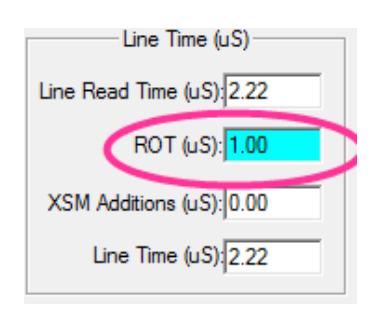

#### **Figure 14.**

By default, the row overhead time native to a specific sensor is stored internally and the ROT box will be updated when you change sensors. You are also allowed to change the ROT value. There is a chance PFC may not have the

correct ROT for a special sequencer program you are running and you may want to enter the value manually.

The ROT can also be updated by importing an INI file or Python script file.

*FOT*

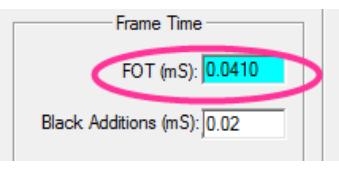

**Figure 15.** 

By default, the frame overhead time native to a specific sensor is stored internally and the FOT box will be updated when you change sensors. You are also allowed to change the FOT value. There is a chance PFC may not have the correct FOT for a special sequencer program you are running and you may want to enter the value manually.

The FOT can also be updated by importing an INI file or Python script file.

## *Black Lines Generated*

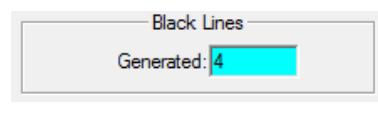

## **Figure 16.**

PYTHON sensor are capable of generating electronic black lines. These lines are used for correction. In the register set you can generate from 1 to 255. You can also choose to ignore the first N lines. Each black line generated is the full width of the sensor regardless of ROI size. It is also subject to ROT mode and XSM delay. Time−wise, each black line is equivalent to a full resolution width line and will decrease frame rate. PFC automatically loads the black line setup for each sensor. This can be edited by hand or by doing file IO.

#### *ROI Programming*

You can configure up to 32 ROIs. PFC knows how many ROIs a sensor supports and will disable the configuration and enable buttons for the invalid ROIs. It will also disable and uncheck ROI which are invalid.

To configure and ROI select the ROI in the **configuration** section:

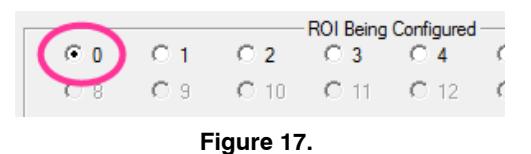

To be able to see the operations you are applying to just this ROI disable all other ROIs and enable just the one you are configuring:

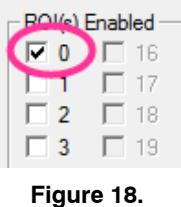

If you want to set up an ROI for a known image size you can do this using the **common sizes** box. This will create an ROI of the selected size which is centered in the field of view (FOV).

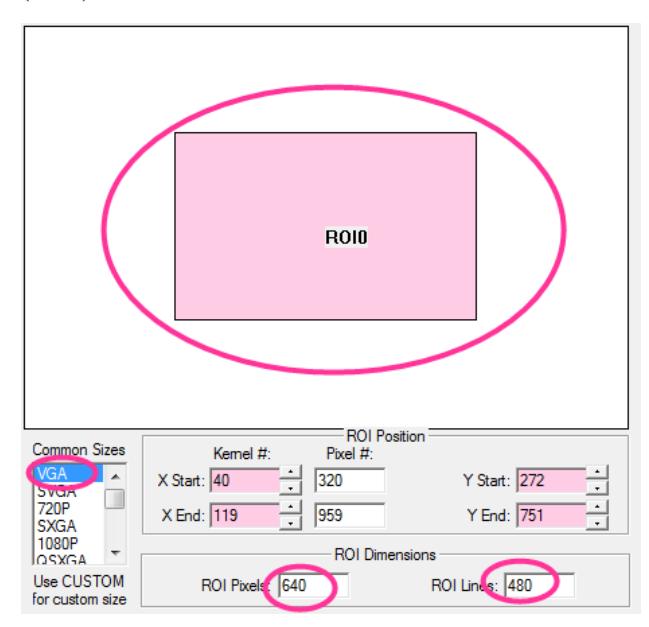

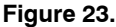

If you then want to change the position you may. There are 6 parameters to set for an ROI:

- Xstart
- Xend
- Ystart
- Yend
- Pixels
- Lines

The X parameters affect the position of the ROI in the image array horizontally and they are expressed in kernels. Likewise the Y parameters affect placement vertically. The sensor information box tells you how many pixels there are in a kernel. This values changes based on what PYTHON family you are working with.

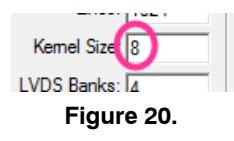

If you are using a common size and change the XY parameters then PFC will calculate the other parameters for you to maintain the common width or height. You can manually type an entry into the parameter box or use the buddy control to increment or decrement values. In either case PFC will make sure you do not go outside the boundaries of the array.

In Common Size mode the pixels and lines boxes are not editable. If you want full control you can select custom size and then the pixels and lines boxes can be edited. In this mode size is not maintained by PFC and you are free to make any size you want:

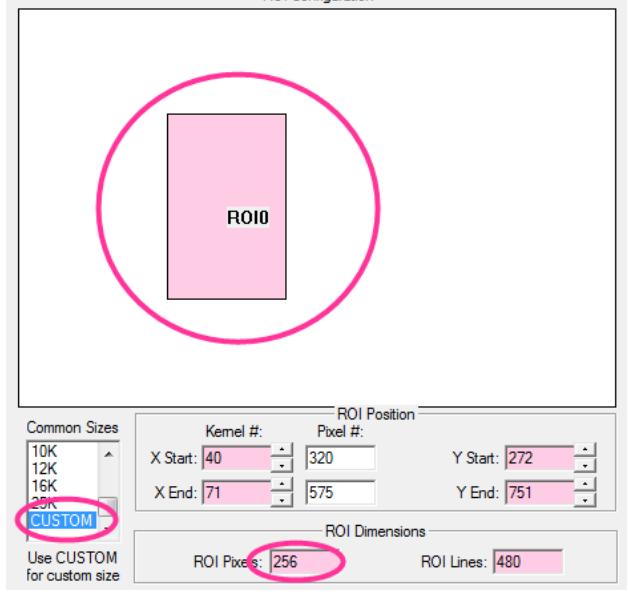

**Figure 21.** 

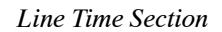

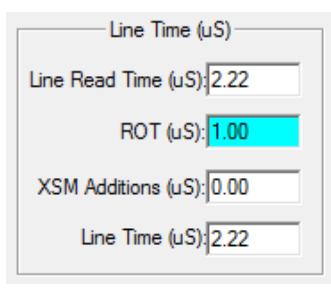

#### **Figure 22.**

The line time section groups parameters associated with line time. The image width and readout rate will determine line readout time. In addition, ROT and XSM could increase the line time if enabled. In this section the parameters are for the resultant image size using the ROI you have programmed and it may not be the line time for black lines which are always full imager width.

The ROT value is extracted from an internal database for the sensor but may be edited by the user. If you do not save this in an INI file it will be lost the next time you open PFC.

## *Frame Time Section*

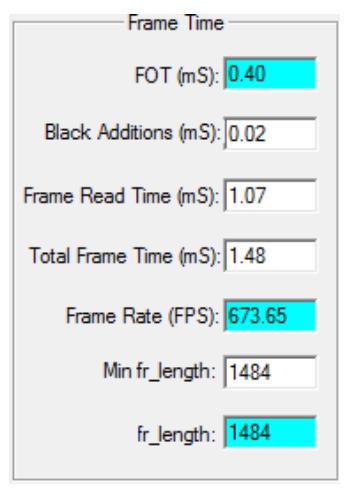

#### **Figure 23.**

This section groups information and parameters associated with frame time and rate. Most of the parameters are calculated and populated by PFC and cannot be edited in this section (but can be in other sections). The user is free to edit FOT. This value is retrieved from an internal database when the sensor model is selected. However, any setup changes you have can be saved to a Python script or ini file. That will be discussed in the File IO section.

Even though PFC calculates the frame time and frame rate you are free to override the frame rate by entering values in the fr\_length or frame rate boxes. The frame rate value must be less than the calculated value and the fr\_legth must be greater than the minimum fr\_length. By editing fr\_length or frame rate you can reduce the frame rate down to a value you wish. Reducing frame rate also gives you more potential exposure time.

#### *Python Script Files*

Under the file menu you can import or export a Python script. The export will take the current PFC setup and create a Python script which writes to the appropriate sensor registers.

Importing reads in a Python script. The script could be from a previous PFC export or it could be a register dump from SensorStudio or just a script you wrote. When reading the script in PFC will using the register contents defined in the script to populate settings.

If you are using SensorStudio you can save a PFC setup as a Python script and then run it in SensorStudio. There is one thing to be aware of − the PYTHON XK sensors need some XSM delay in order to complete FPGA line capture. You need to preserve that delay:

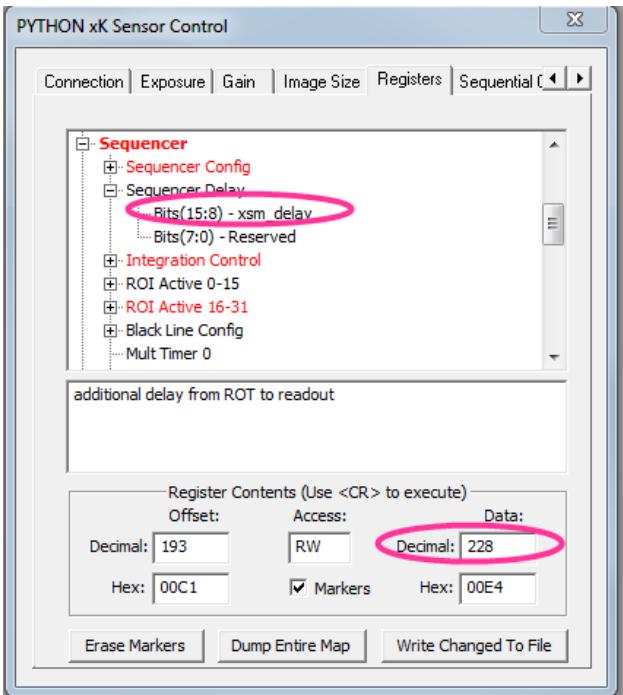

#### **Figure 24.**

The 300/500/1300/2000 and 5000 do not need delay to capture but the startup script for 2000/5000 places the sensor in NZROT mode using an XSM delay of 80. This value could change in the future if the startup register setup changes so you should always use SensorStudio to examine XSM delay if you plan on exporting your settings to a Python script.

The exported script uses SensorWrite() for full register writes and WriteSPI\_B() for bitfields. So, you do not have to worry about this script altering your other register bitfields.

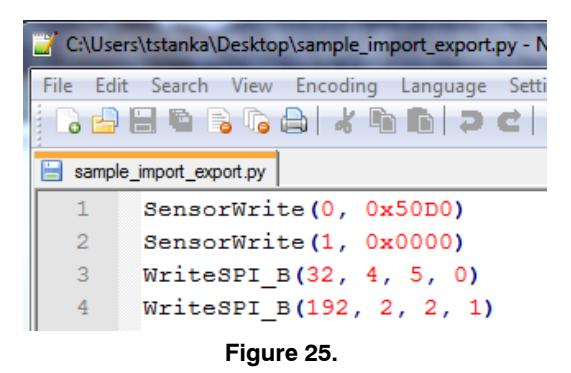

You can export or import Python scripts. This means you can use a Python script to save your setups by simply exporting and then importing.

One important note. You do not need to use a Python script which writes to all the registers. PFC just looks for the registers in the file and if they are not there it does not touch setting associated with that register. For example, if the XSM delay register is not in the script PFC will simply leave the XSM delay setting alone.

#### *INI Files*

If you are not using SensorStudio you might not want to bother with Python scripts. For these situations PFC supports initialization files. These files are just text files and they are easier to read and understand and need many less lines to save a setup. Because they are easy to understand users may decide to export a setup into an INI file and then make copies of it to alter some parameters so they can import in new setups.

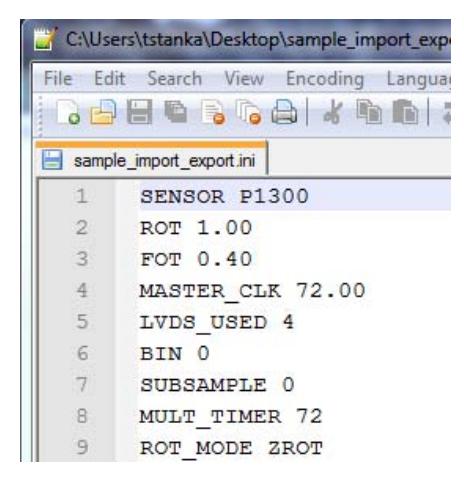

**Figure 26.** 

Like a script file, the INI file does not have to have all the parameters defined. For example, if you just want to alter ROT you could create an INI file with just the line: ROT 1.20

ON Semiconductor and the UN are registered trademarks of Semiconductor Components Industries, LLC (SCILLC) or its subsidiaries in the United States and/or other countries.<br>SCILLC owns the rights to a number of patents, tra at [www.onsemi.com/site/pdf/Patent](http://www.onsemi.com/site/pdf/Patent-Marking.pdf)–Marking.pdf. SCILLC reserves the right to make changes without further notice to any products herein. SCILLC makes no warranty, representation<br>or guarantee regarding the suitability of its specifically disclaims any and all liability, including without limitation special, consequential or incidental damages. "Typical" parameters which may be provided in SCILLC data sheets and/or specifications can and do vary in different applications and actual performance may vary over time. All operating parameters, including "Typicals" must be validated for each<br>customer application by customer's techni or authorized for use as components in systems intended for surgical implant into the body, or other applications intended to support or sustain life, or for any other application in which the failure of the SCILLC product could create a situation where personal injury or death may occur. Should Buyer purchase or use SCILLC products for any such unintended or unauthorized application, Buyer shall indemnify and hold SCILLC and its officers, employees, subsidiaries, affiliates, and distributors harmless against all claims, costs, damages, and expenses, and reasonable attorney fees arising out of, directly or indirectly, any claim of personal injury or death associated with such unintended or unauthorized use, even if such claim alleges that SCILLC was negligent regarding the design or manufacture of the part. SCILLC is an Equal Opportunity/Affirmative Action Employer. This literature is subject to all applicable<br>copyright laws and is not for re

#### **PUBLICATION ORDERING INFORMATION**

#### **LITERATURE FULFILLMENT**:

Literature Distribution Center for ON Semiconductor 19521 E. 32nd Pkwy, Aurora, Colorado 80011 USA **Phone**: 303−675−2175 or 800−344−3860 Toll Free USA/Canada **Fax**: 303−675−2176 or 800−344−3867 Toll Free USA/Canada **Email**: orderlit@onsemi.com

**N. American Technical Support**: 800−282−9855 Toll Free USA/Canada **Europe, Middle East and Africa Technical Support:**

Phone: 421 33 790 2910 **Japan Customer Focus Center** Phone: 81−3−5817−1050

**ON Semiconductor Website**: **www.onsemi.com**

**Order Literature**: http://www.onsemi.com/orderlit

For additional information, please contact your local Sales Representative